# fs 控制系统使用说明

蒋甬斌 赵融冰

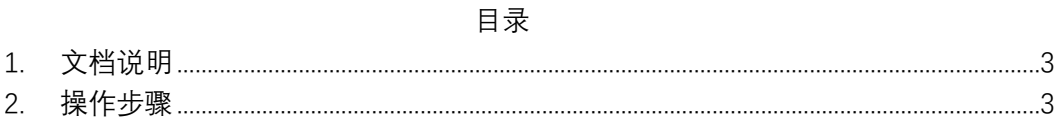

# <span id="page-2-0"></span>1. 文档说明

VLBI 台站安装了 cdas2 终端系统, 为了实现 cdas2 在观测中的 自动化运行,升级了原有的 fs 控制系统软件。本文件介绍 fs 系统 的使用方法,操作过程,以及在观测中注意事项。

fs 控制系统配置参数:昆明站新终端 fs 控制计算机 ip 地址 是:178.1.16.82(控制主用 cdas2)。

## <span id="page-2-1"></span>2. 操作步骤

#### 1) 下载纲要

通过 ftp 命令或 filezilla 等软件从中心服务器上下载观测纲要 到 fs 控制计算机上(/usr2/oper 目录下)

## 2) 生成观测 snp、prc 文件

使用 drudg-cads2 程序,生成 snp、prc 文件。在选择机架模式时 选 22 14 1 1 (cdas2 机架), 详细使用方法参见《drudg-cdas2 使用 说明》。

#### 3) 通过 fs 指令启动 fs 控制程序

#### 4) 设置系统时间

通过 fmset 对时(需要保证格式器、计算机、fs 三者时间一致, 秒小数位有点些微差别可以忽略),如果时间差别超过 1 秒,通过 mk5=dot set=:force 强制同步时间(无需使用 gpstime, 现改为 ntp 对时)。

#### 5) 设置 cdas2 的输入功率电平

在 fs 命令窗口通过 cdas2status 命令查询 cdas2 终端功率值, 返 回查询信息的最后两个参数 Power-I (x 右),Power-Q (s 右),的值 需要调整为-10dbm 左右, 通过 sxdb 命令调节 s/x 接收机衰减, 使功 率值符合要求(cdas1 和 cdas2 同时使用时,先通过 sxdb 命令调整 接收机的衰减确保 cdas2 输入电平符合要求,再调整 cdas1 的模拟 agc 使符合工作要求)。

设置 s/x 接收机衰减命令: sxdb=s1, sr, x1, xr

4 个参数 sl: s 波段左旋衰减, sr: 是波段右旋衰减, xl: x 波段 左旋衰减,xr:x 波段右旋衰减。

### 6) 根据观测模式(实时模式/非实时模式)修改 proc 文件

实时模式(同时使用 cdas1 和 cdas2 的情况下,且 prc 文件中只 有单一的一种 setup??命令时)只需调用 proc=xxx.prc(xxx 为实验 名+台站名),接着 setup??(根据 prc 的定义如 setup01 等)来设置终 端模式,数据的记录等工作由中心完成。

实时模式(单独使用 cdas2 终端, 或 prc 文件中有多种 setup? ? 命令 (如同时有 setup01, setup02 等)) 通过 perl 指令注释掉 snp 文件中的 mk5b 相关的指令,通过 schedule 命令进入实验。

非实时模式 (同时使用 cdas1 和 cdas2), 注释掉 snp 文件中的 preob 命令,通过 schedule 命令进入实验。

非实时模式(单独使用 cdas2)键入 schedule 命令进入实验 (mk5relink 可以不输入)。